## **How to find if the course is available this semester?**

1. Go to [USOSweb,](https://web.usos.pwr.edu.pl/kontroler.php?_action=news/default) log in and go to **Directory>>>Courses**

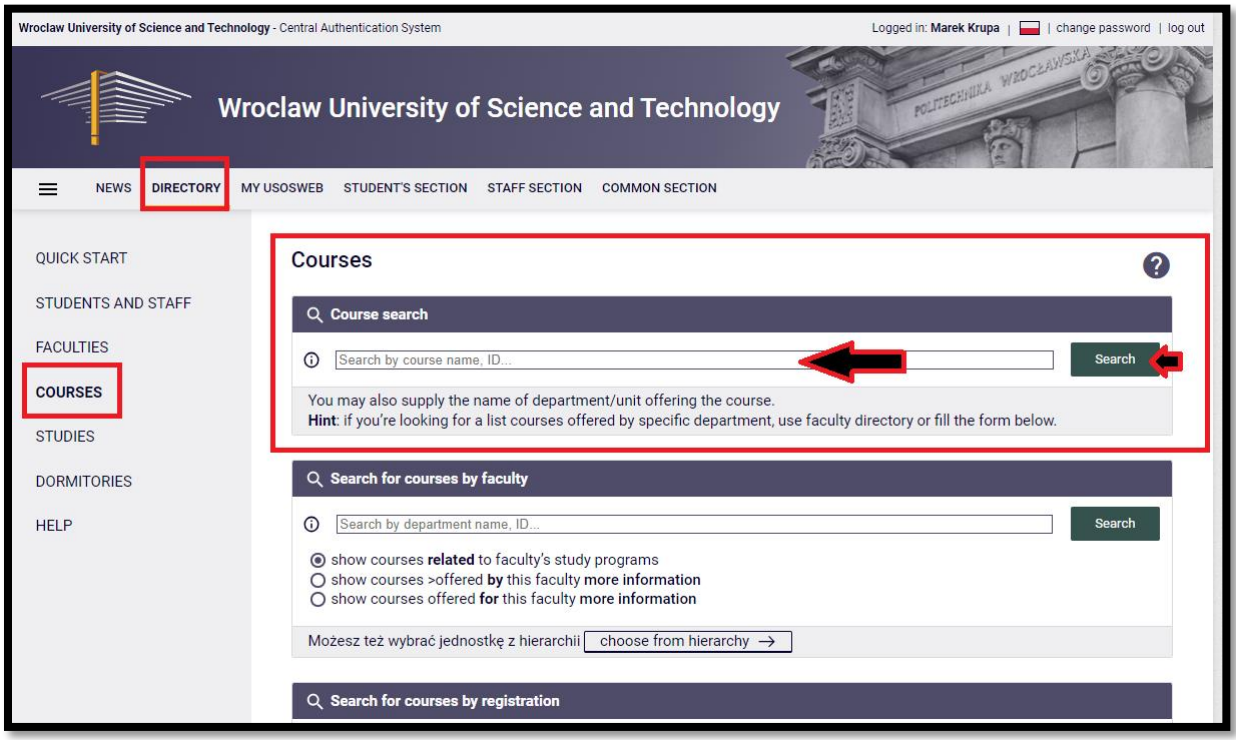

2. Input the code of the course (eg. W04INA-SM4007G), then confirm your choice and search

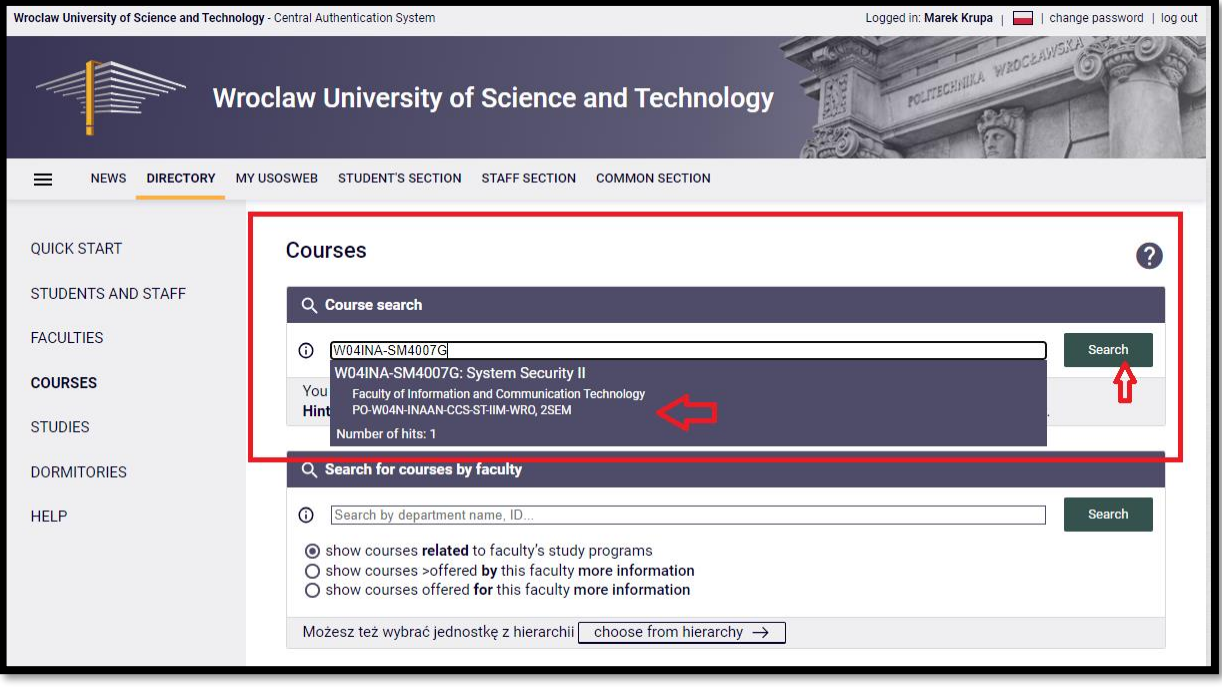

3. Scroll down if the course is available in the current semester (ie. W04INA-SM4007G – is available).

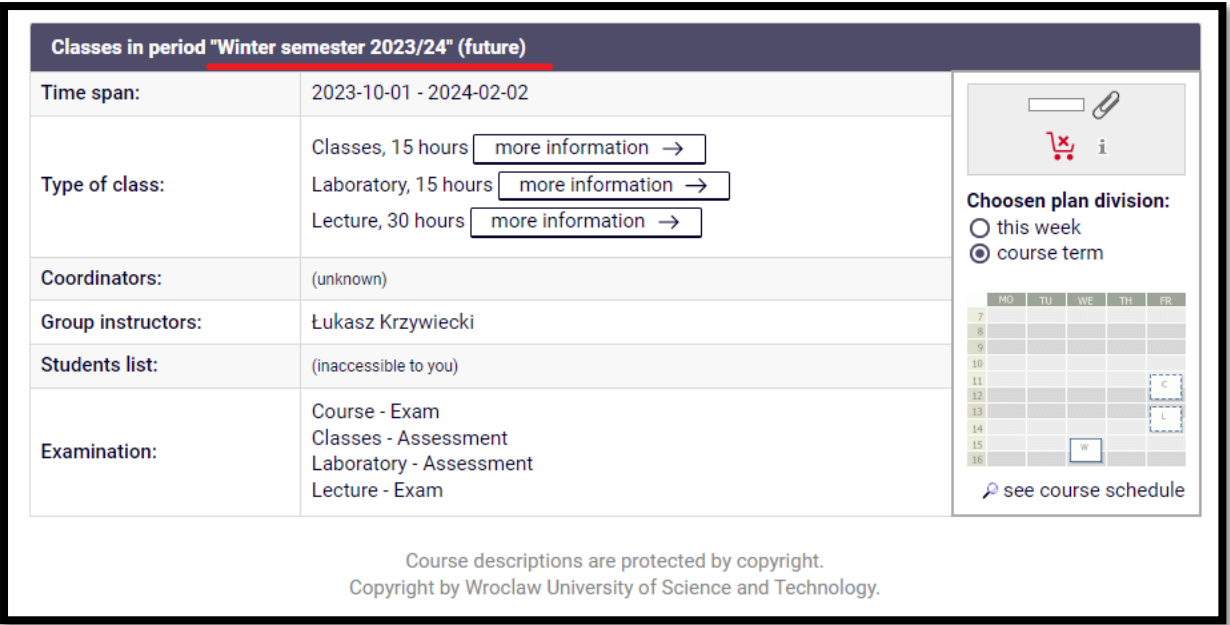

Click ,,more information" in order to get details regarding details of the course (teacher, time

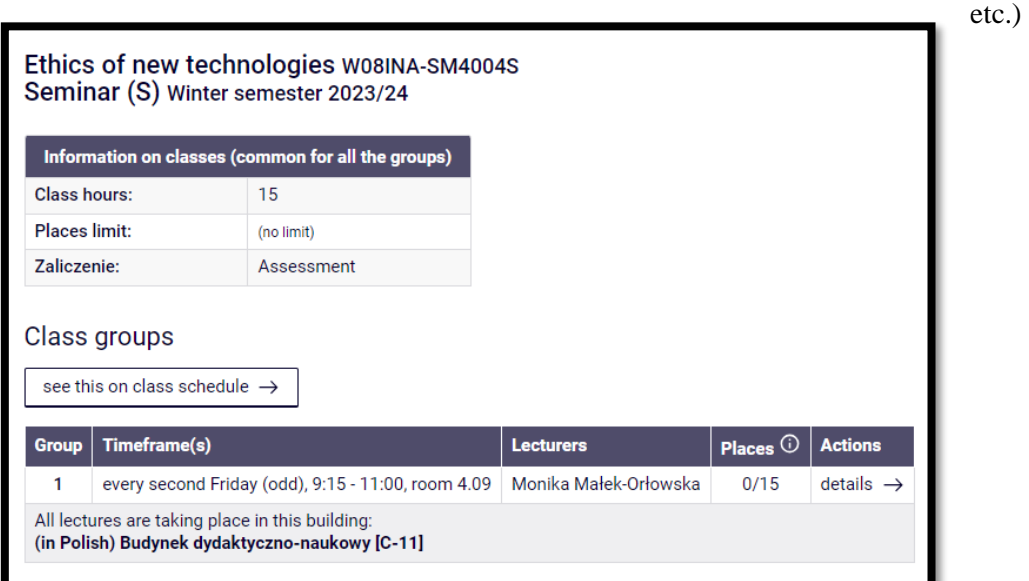

For example (W04IST-SM4005G) is not available in upcoming semester

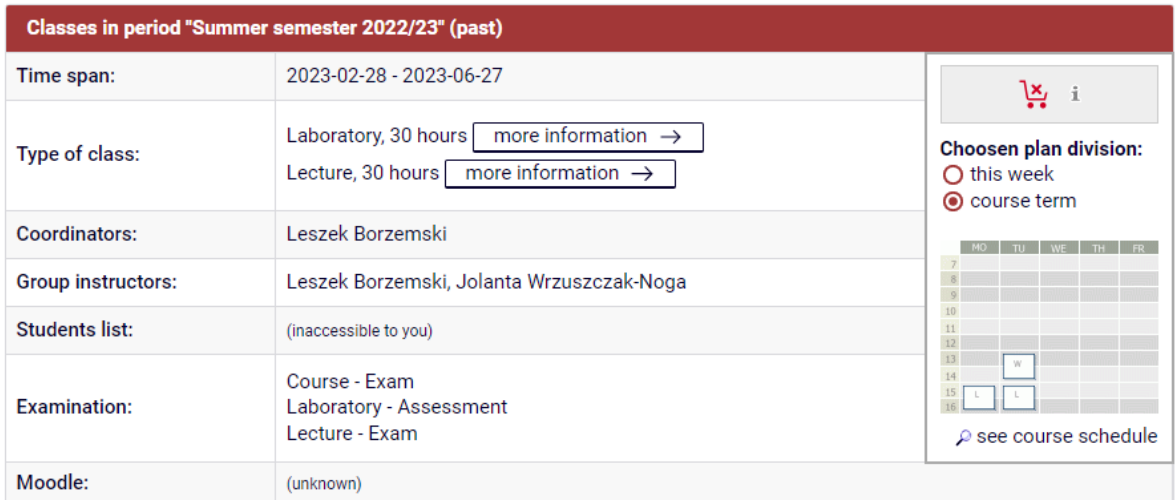